# **TRANSPORT STANDARDS PORTAL - External Users -User Guide**

**Version: 1.0 (09/08/2022)**

# **Contents**

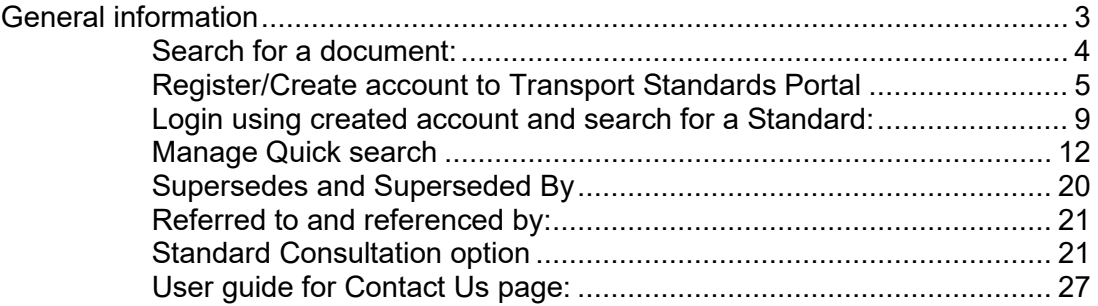

# <span id="page-2-0"></span>**General information**

**Transport Standards Portal** will enable users to search for a standard, specification, or similar technical document that is published on the portal website. Users can download and save a copy in .pdf format.

Users can also create a login account/register in the Transport Standard Portal website, enabling them to save documents as favourites, receive alerts or notifications of changes to saved standards via email, and to provide comments on standards open to the public for consultation.

#### **Users benefit by registering in the Transport Standard Portal:**

- $\triangleright$  Save search filters: Save search filter selection for quick access later
- Favourite standards: Save standards to favourites and access your curated list of standards
- $\triangleright$  Receive alerts: Get notifications of updates to your saved standards via email
- $\triangleright$  Participate in consultation: Provide comments on standards open for consultation

## <span id="page-3-0"></span>**Search for a document:**

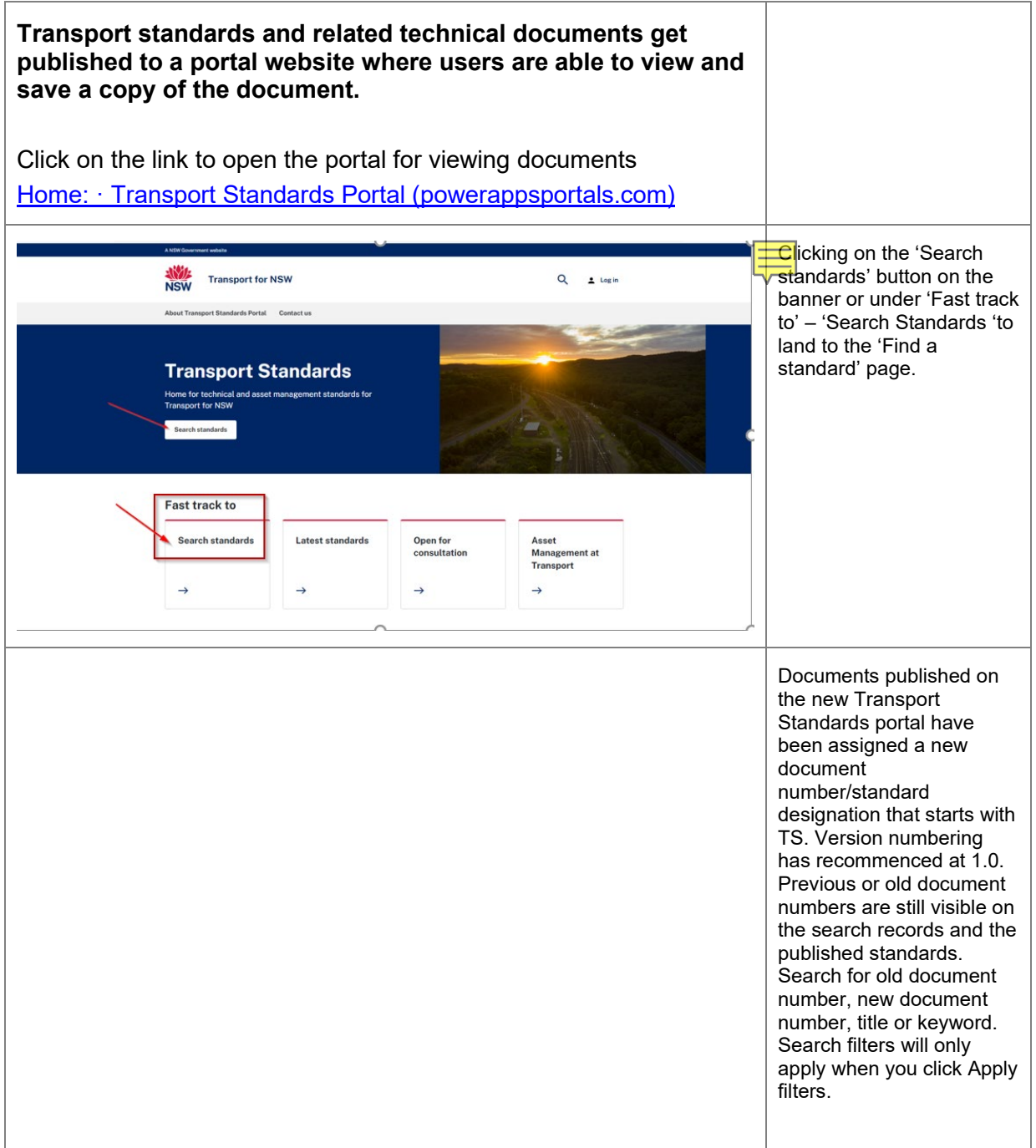

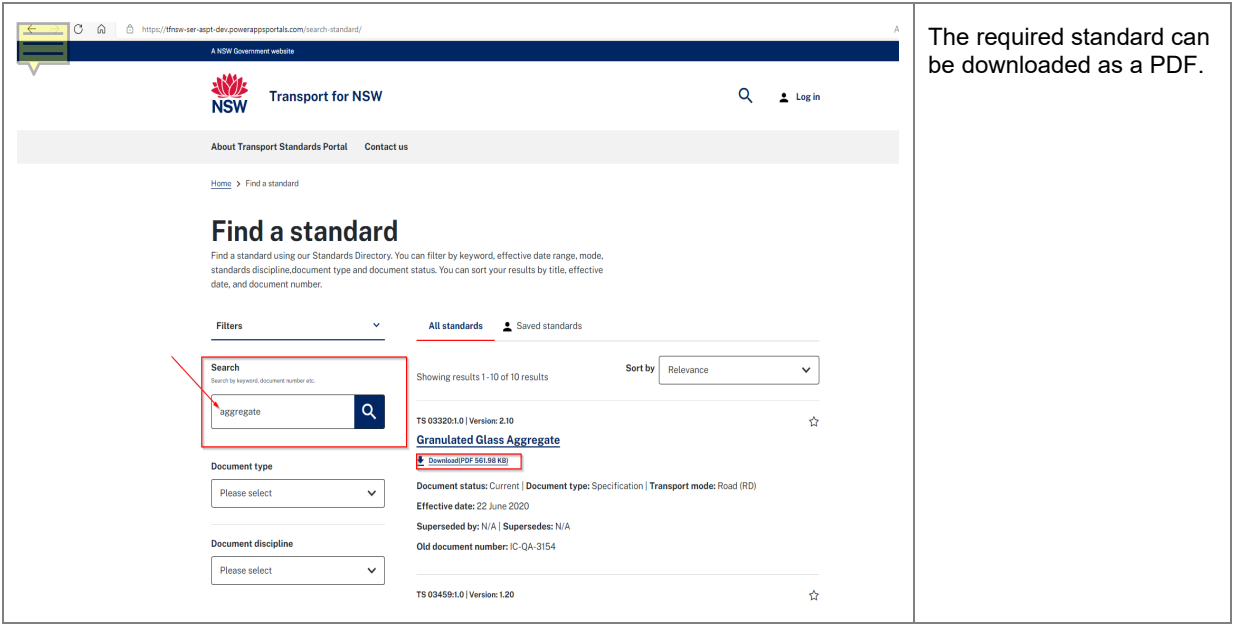

#### <span id="page-4-0"></span>**Register/Create account to Transport Standards Portal**

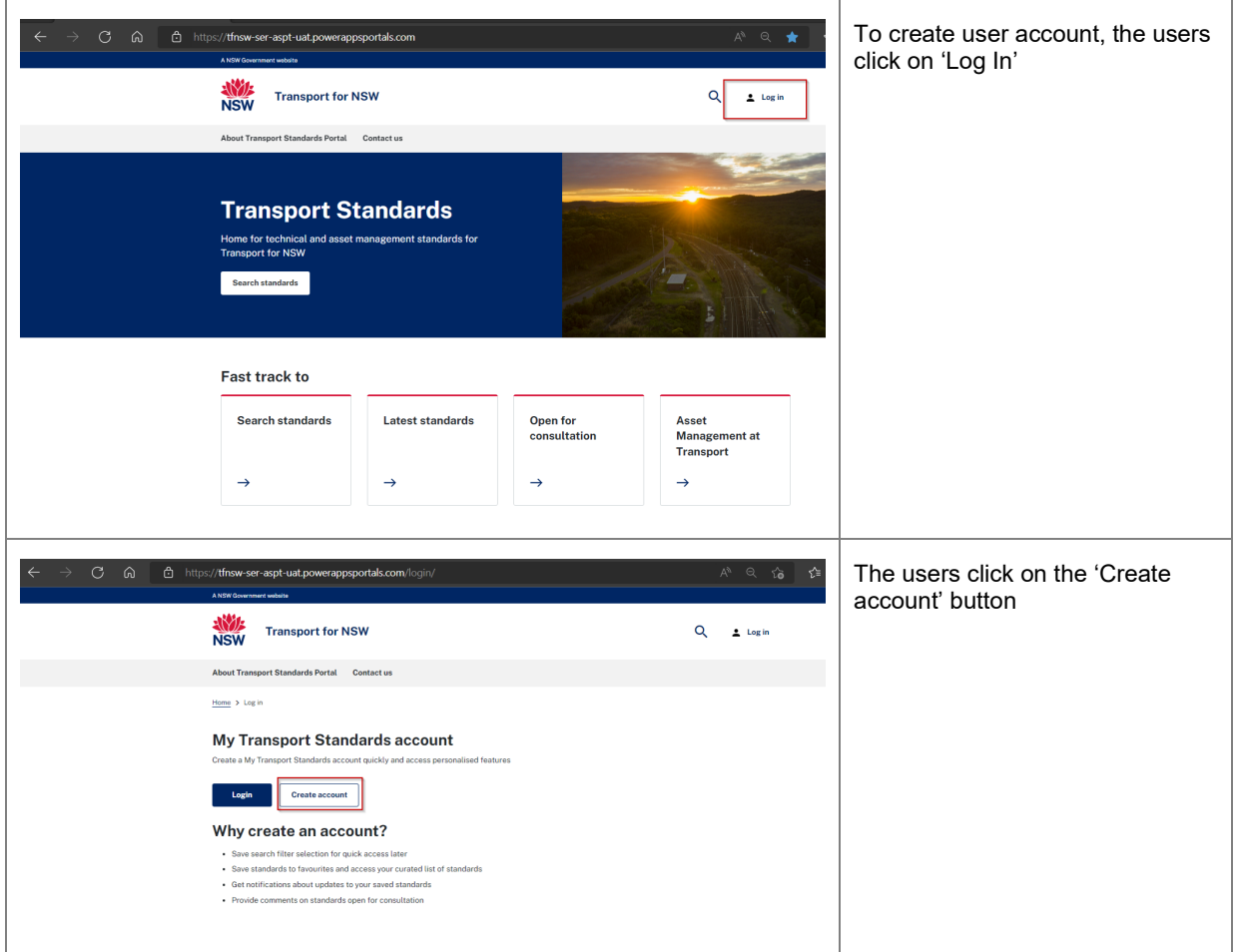

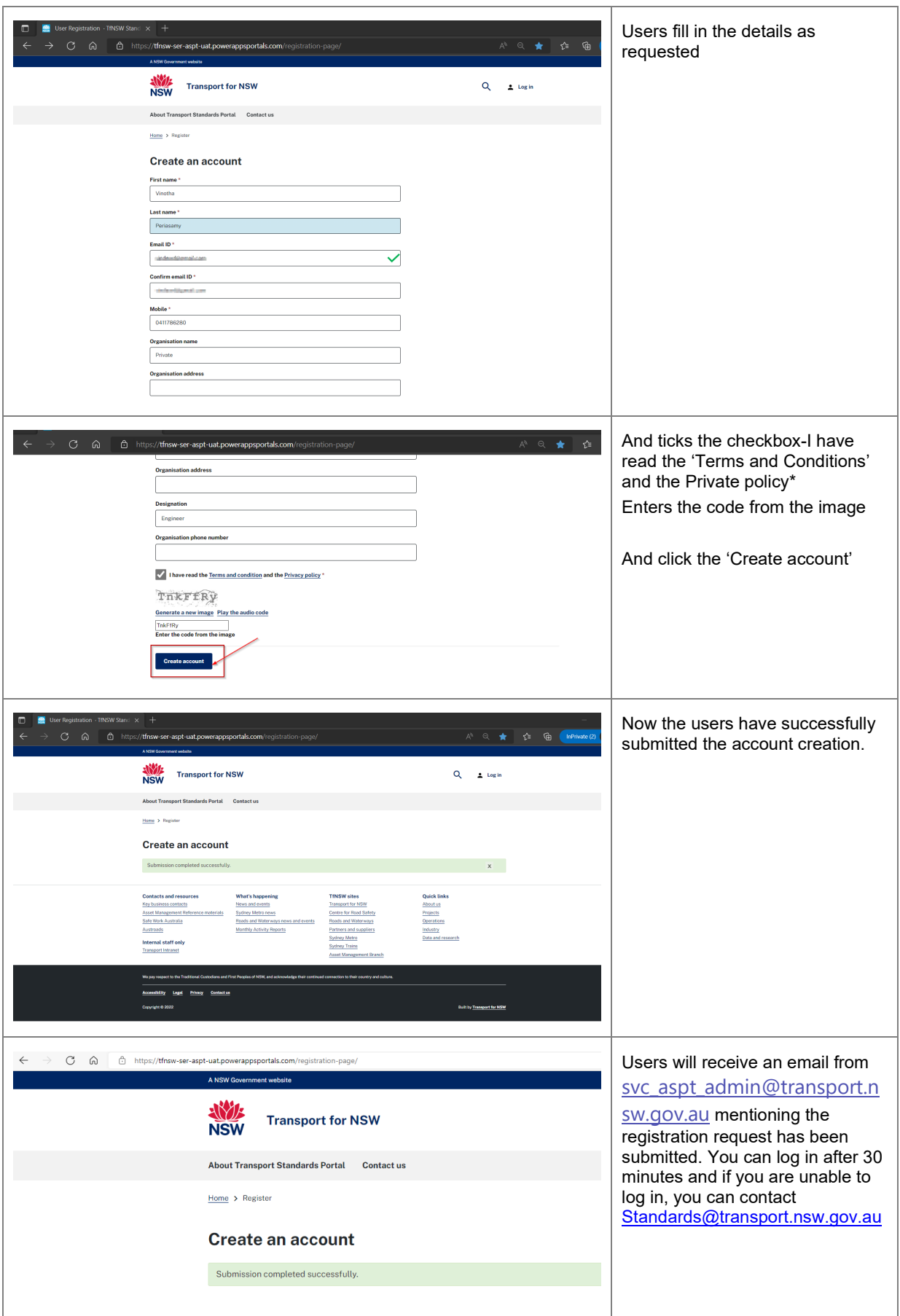

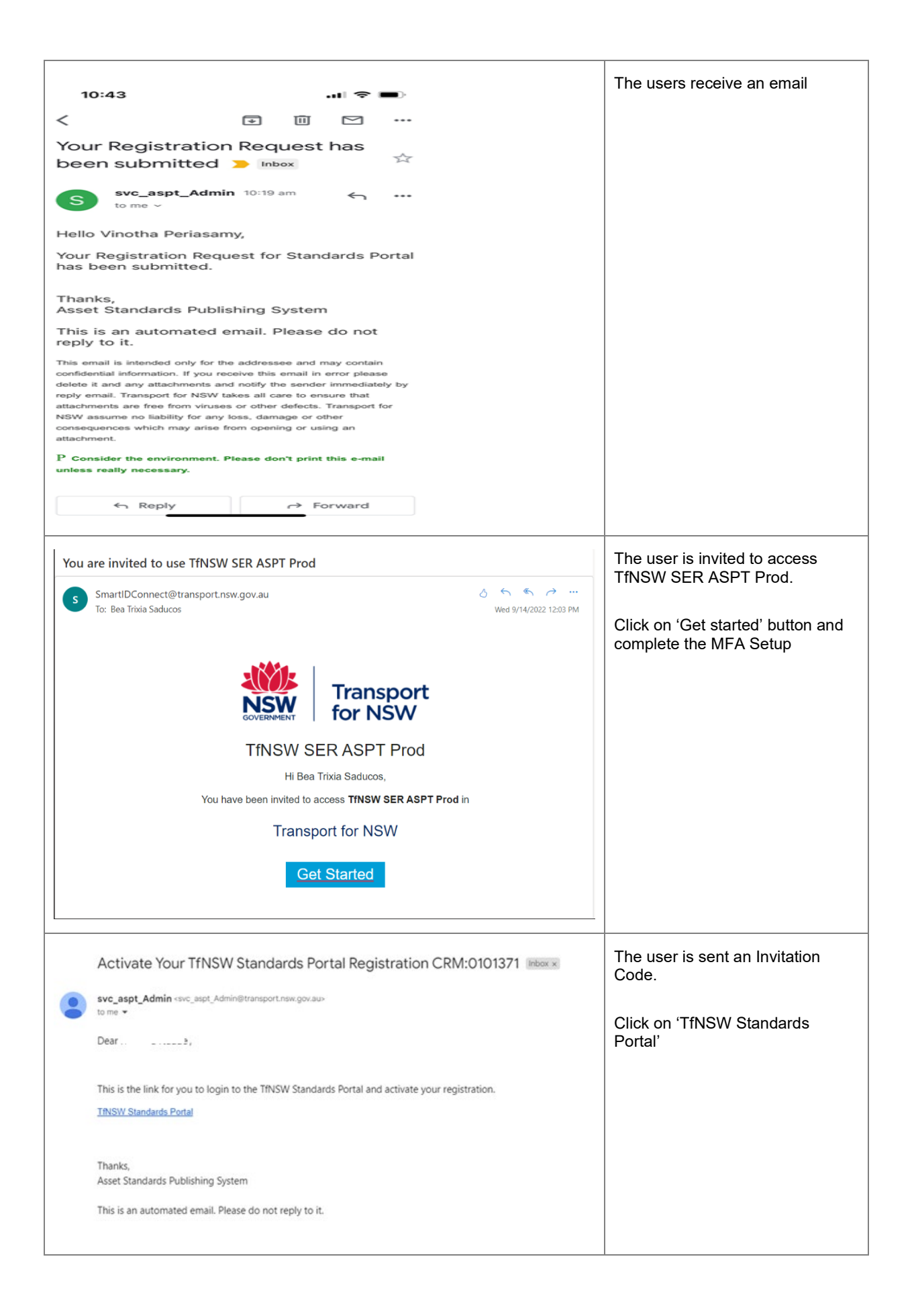

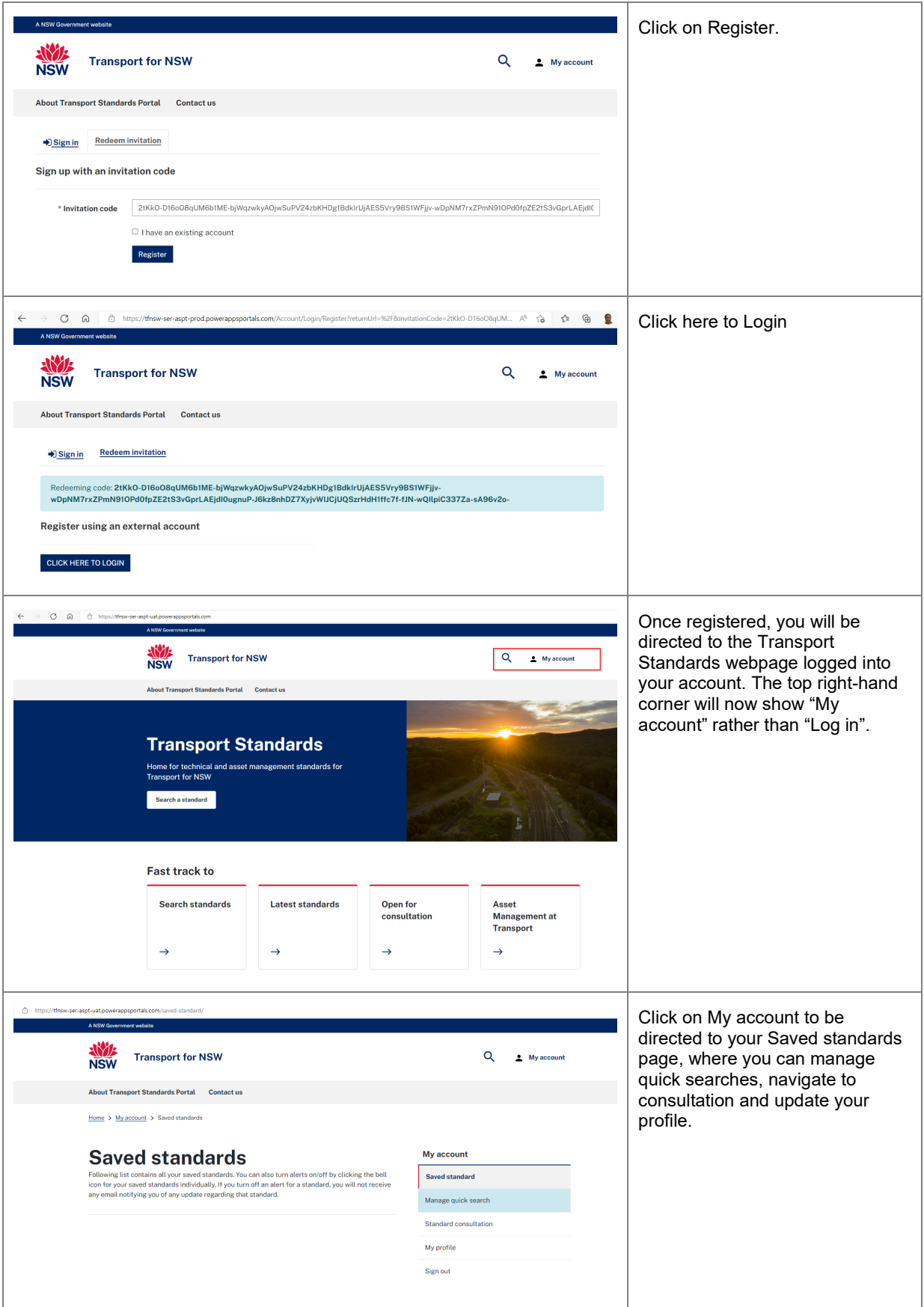

## <span id="page-8-0"></span>**Login using created account and search for a Standard:**

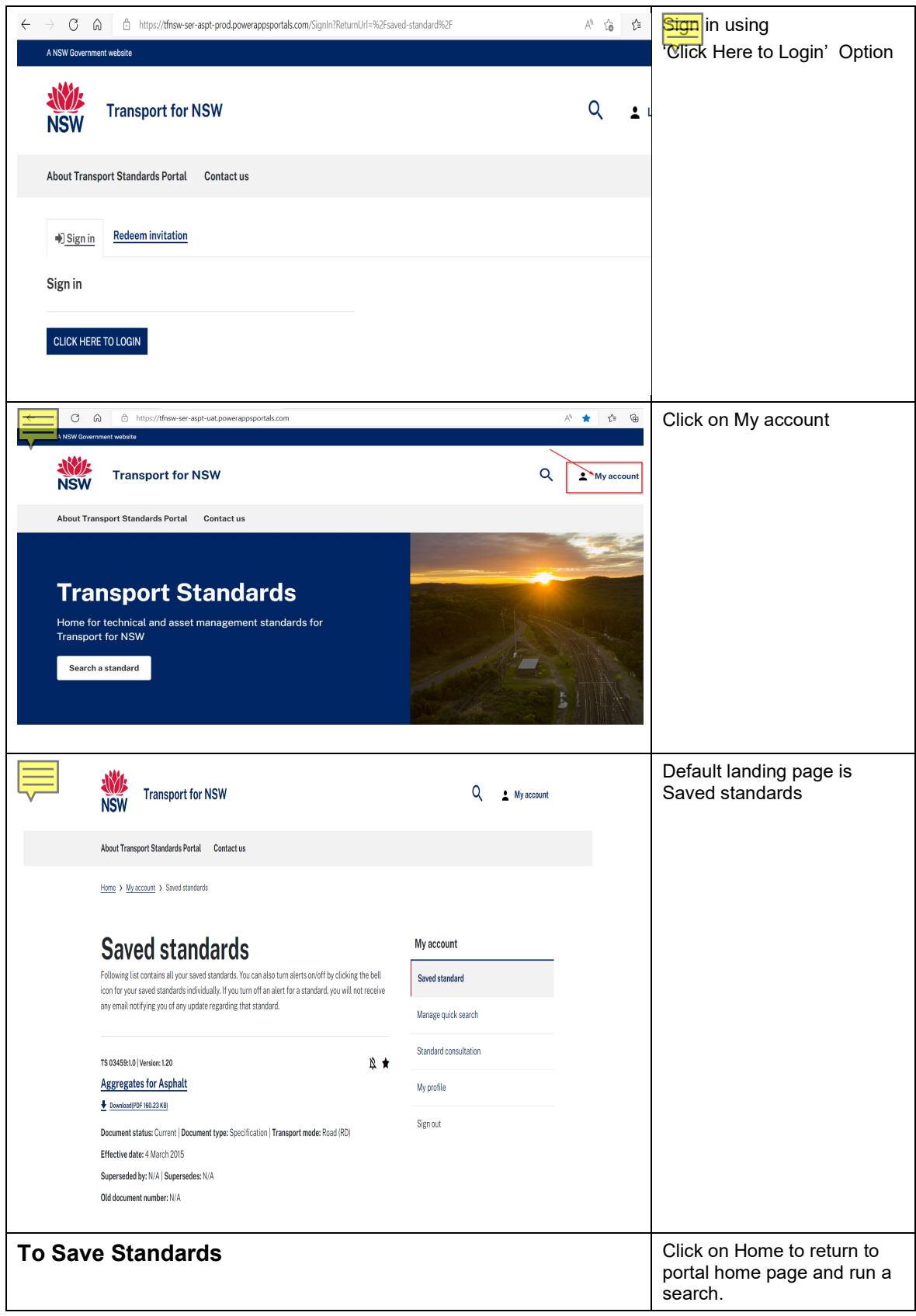

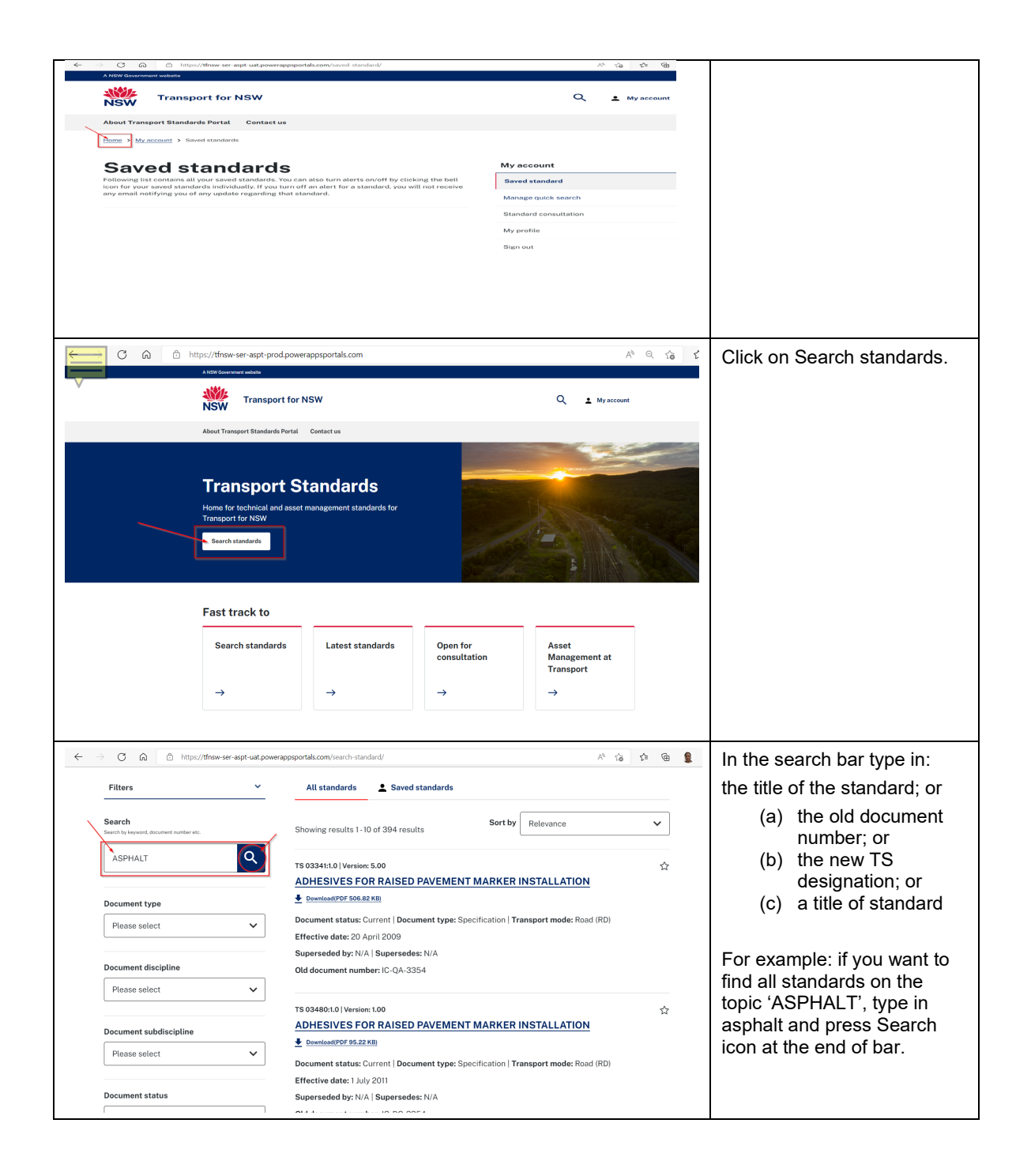

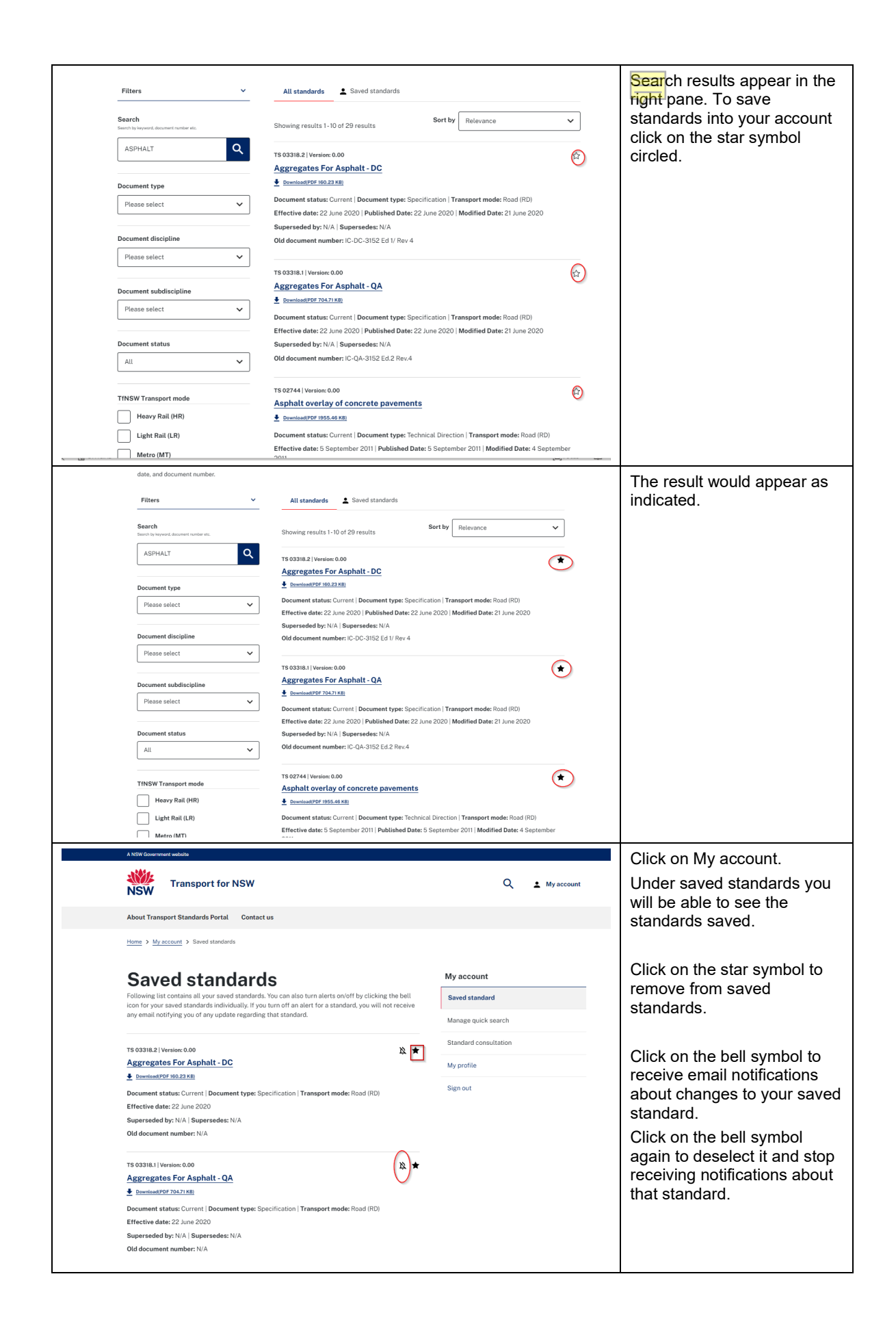

#### <span id="page-11-0"></span>**Manage Quick search**

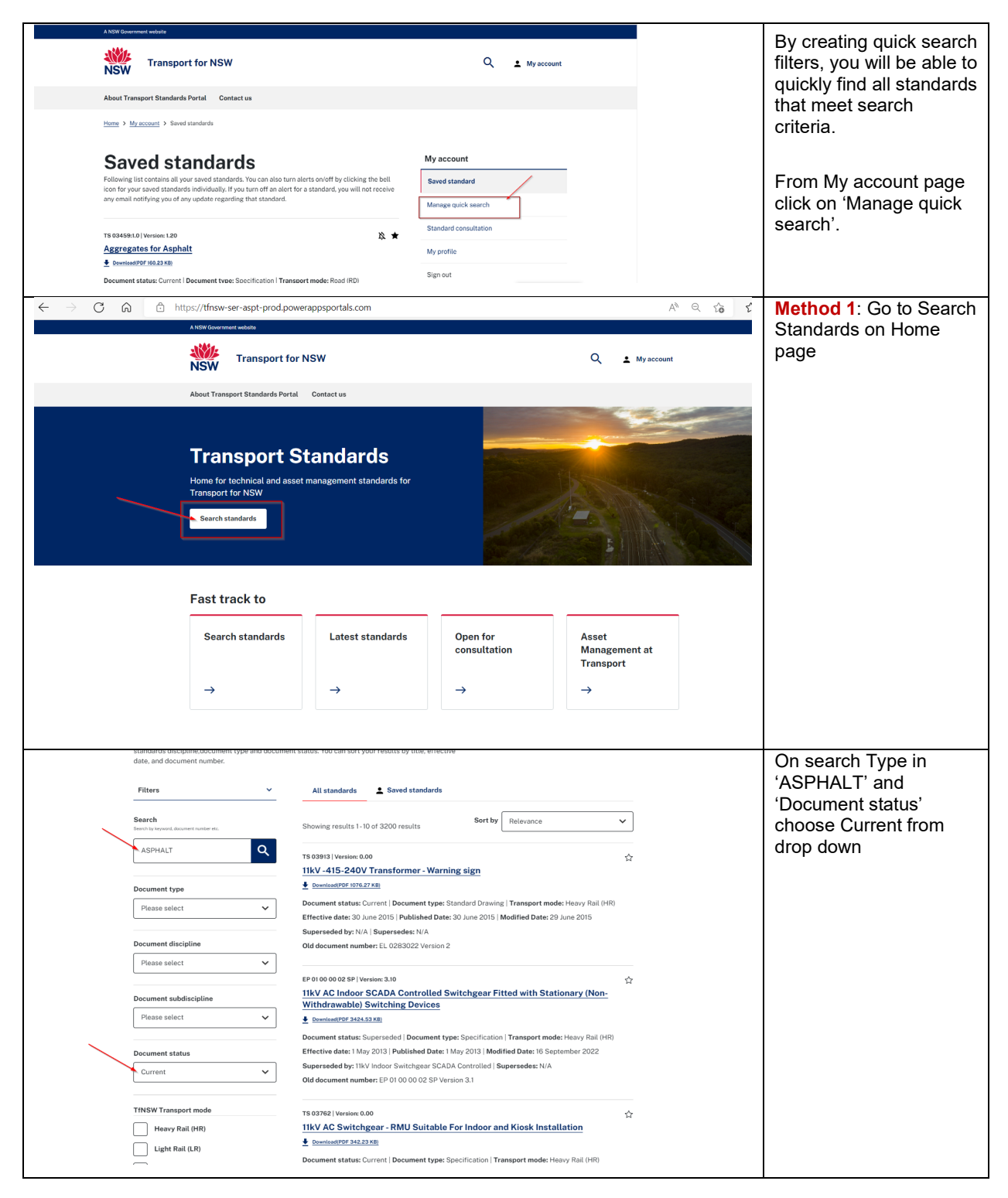

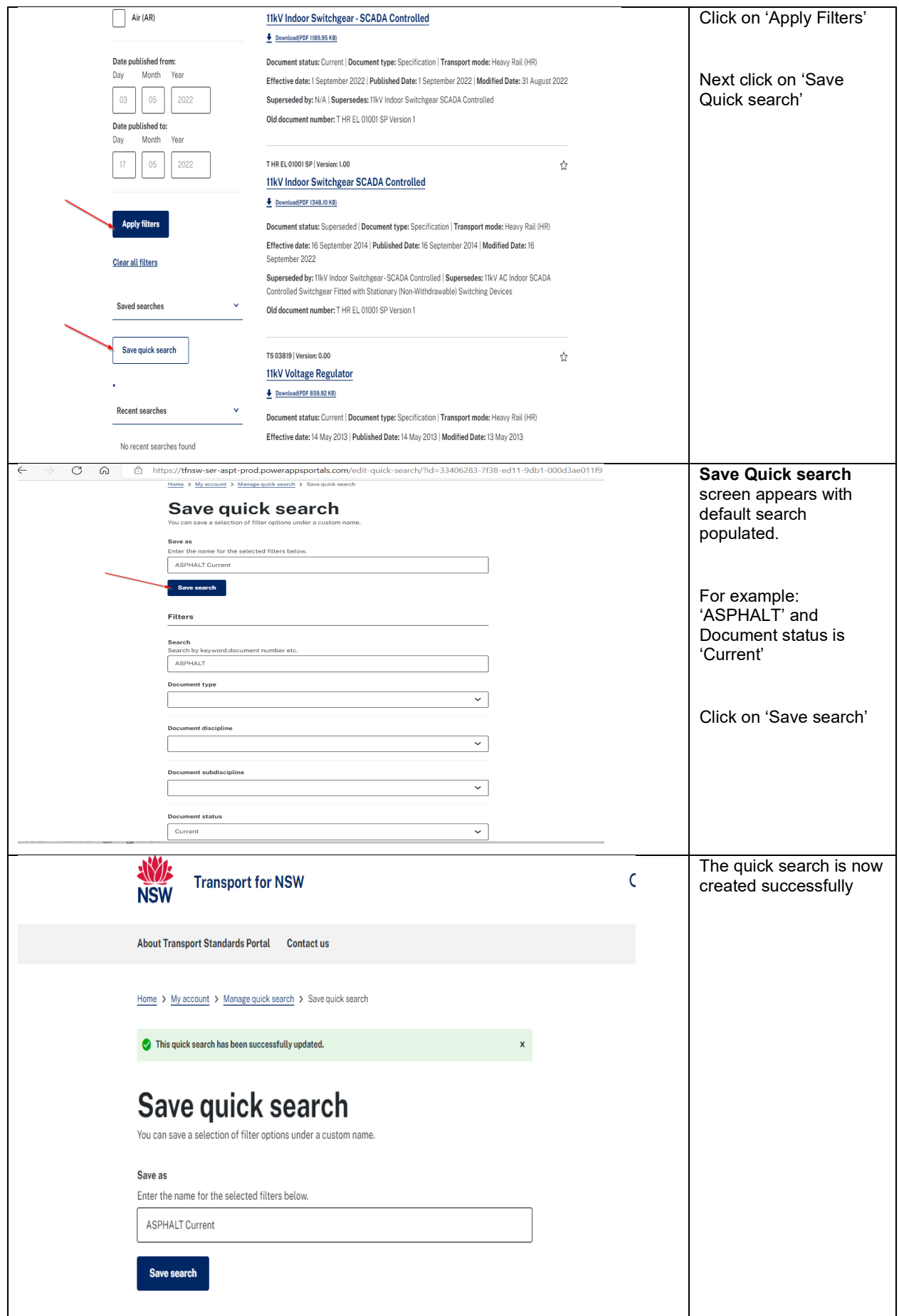

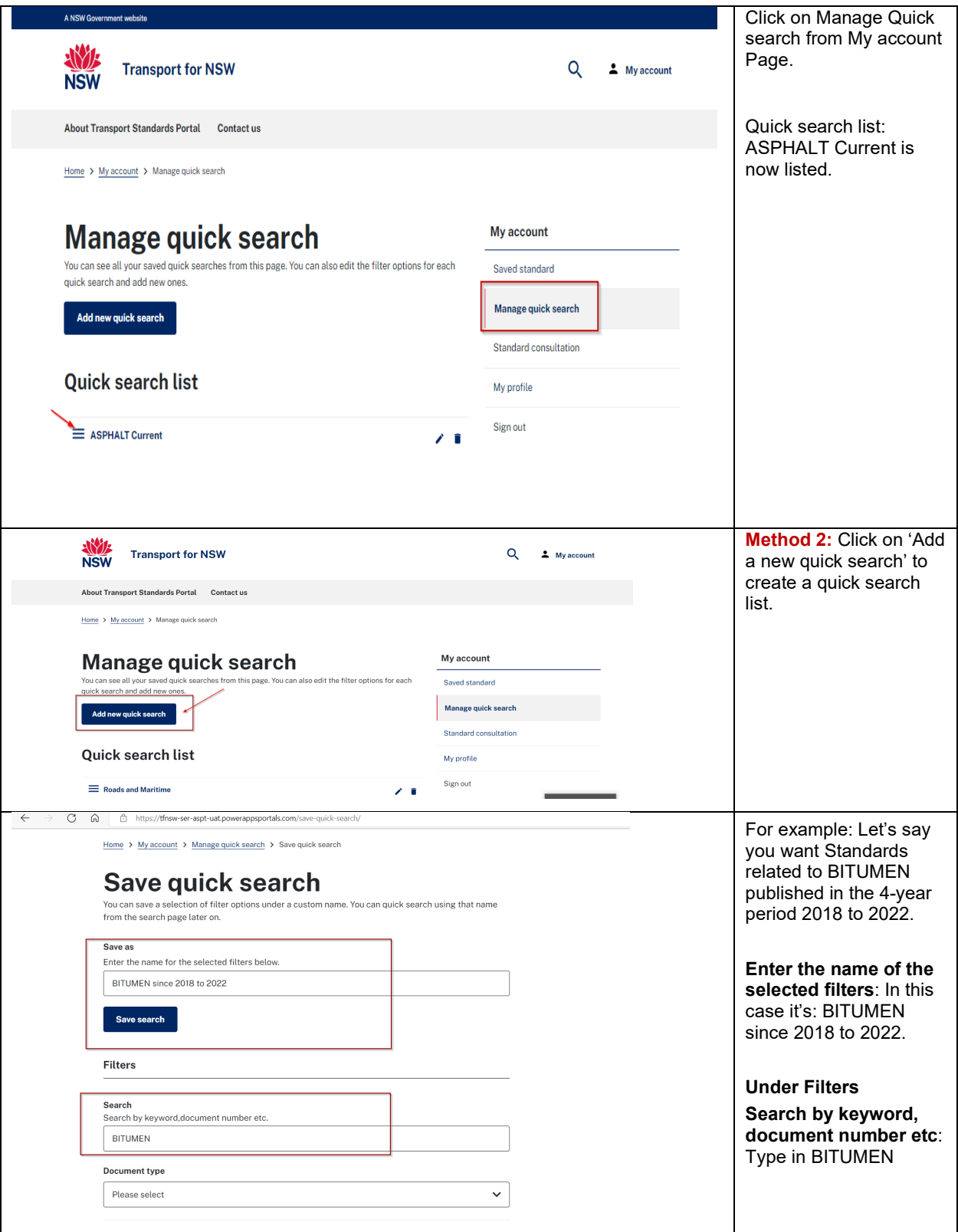

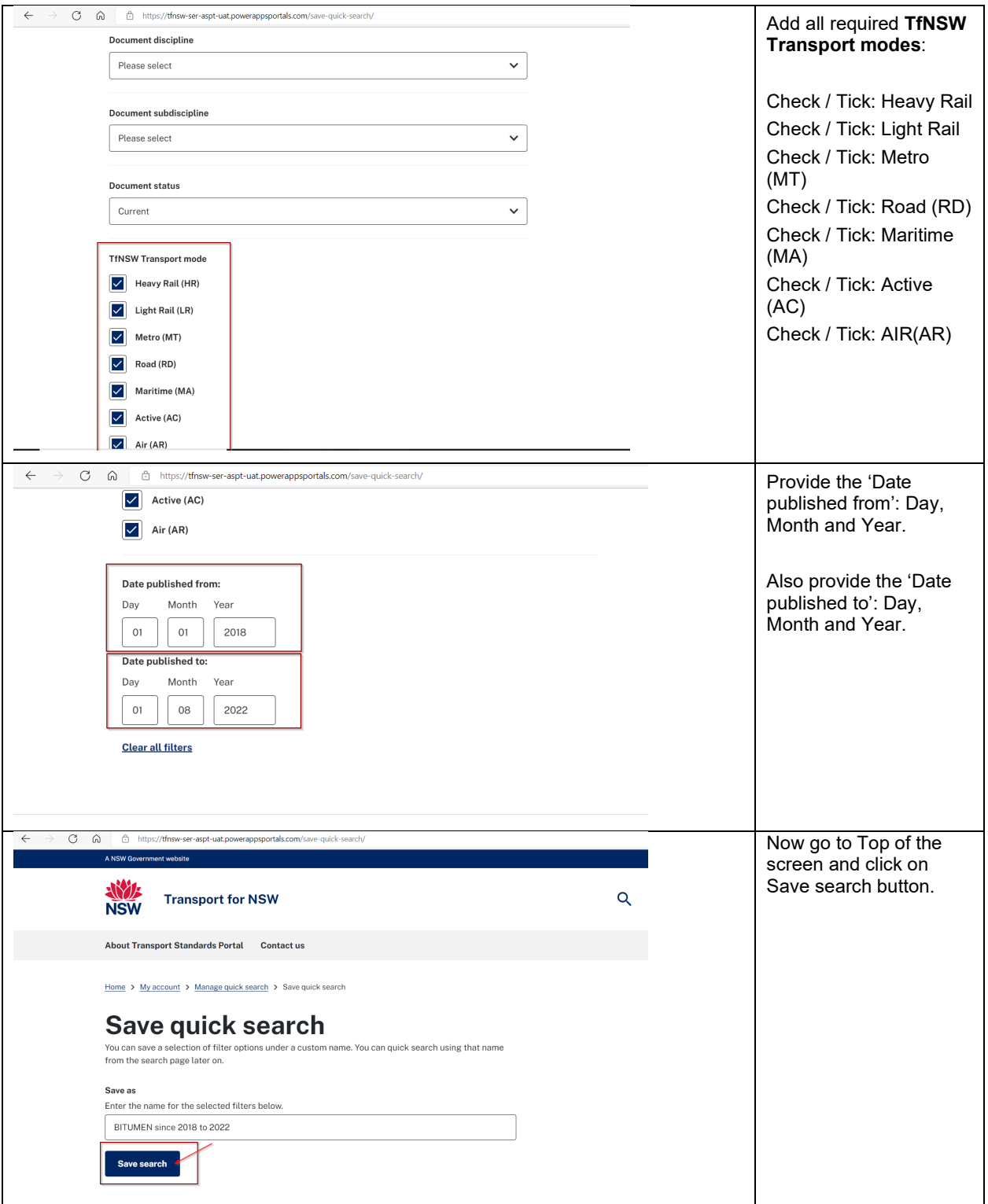

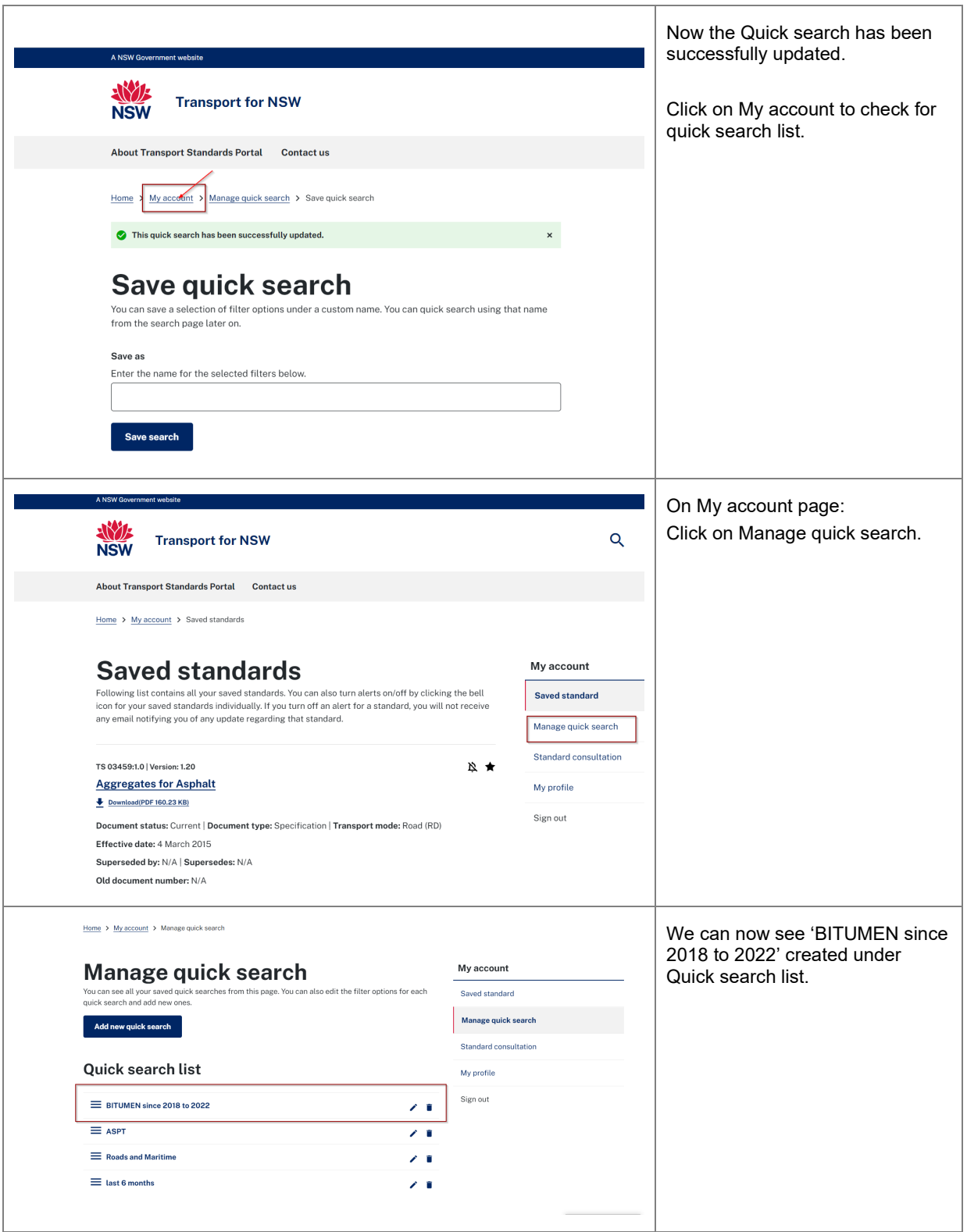

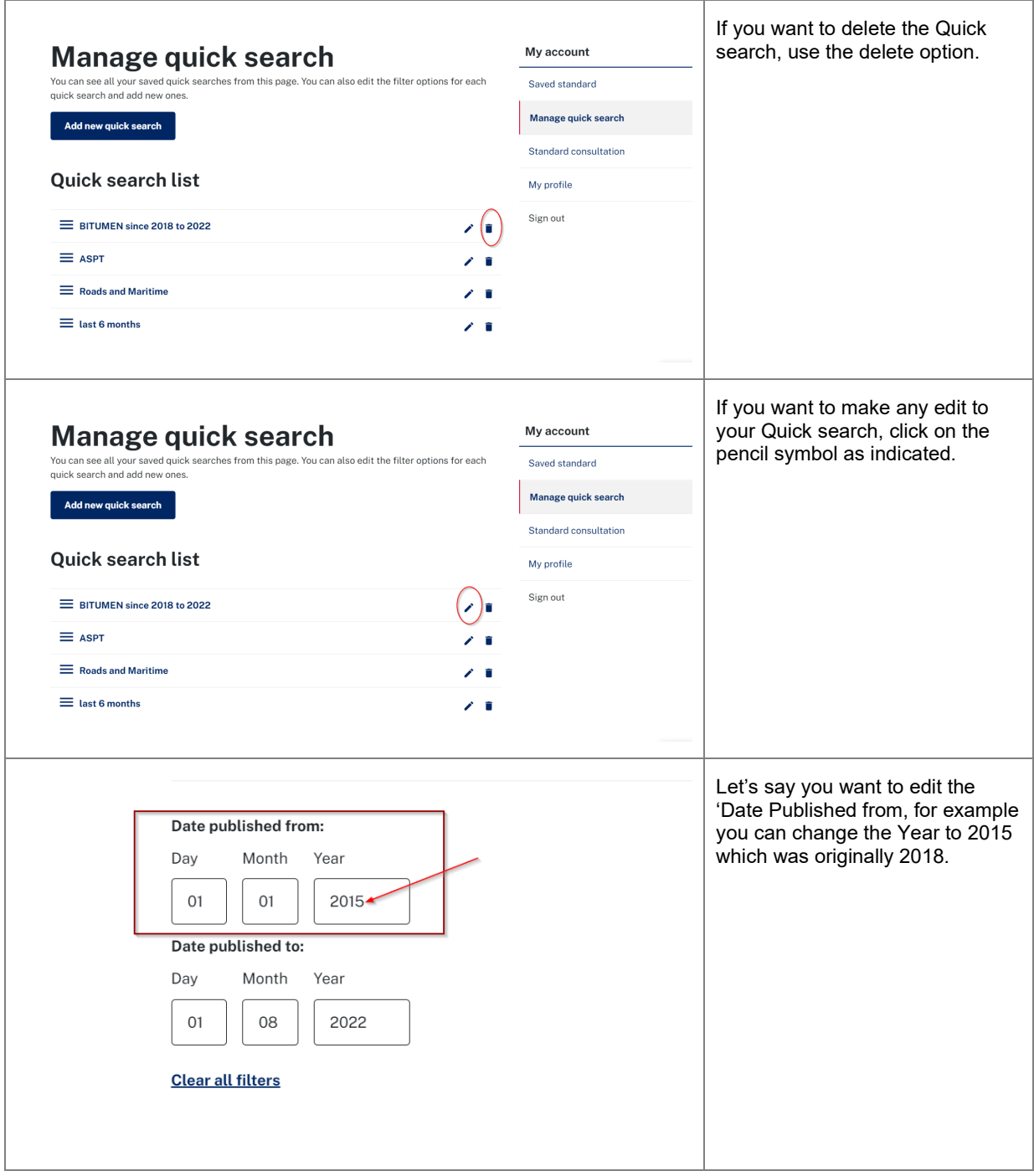

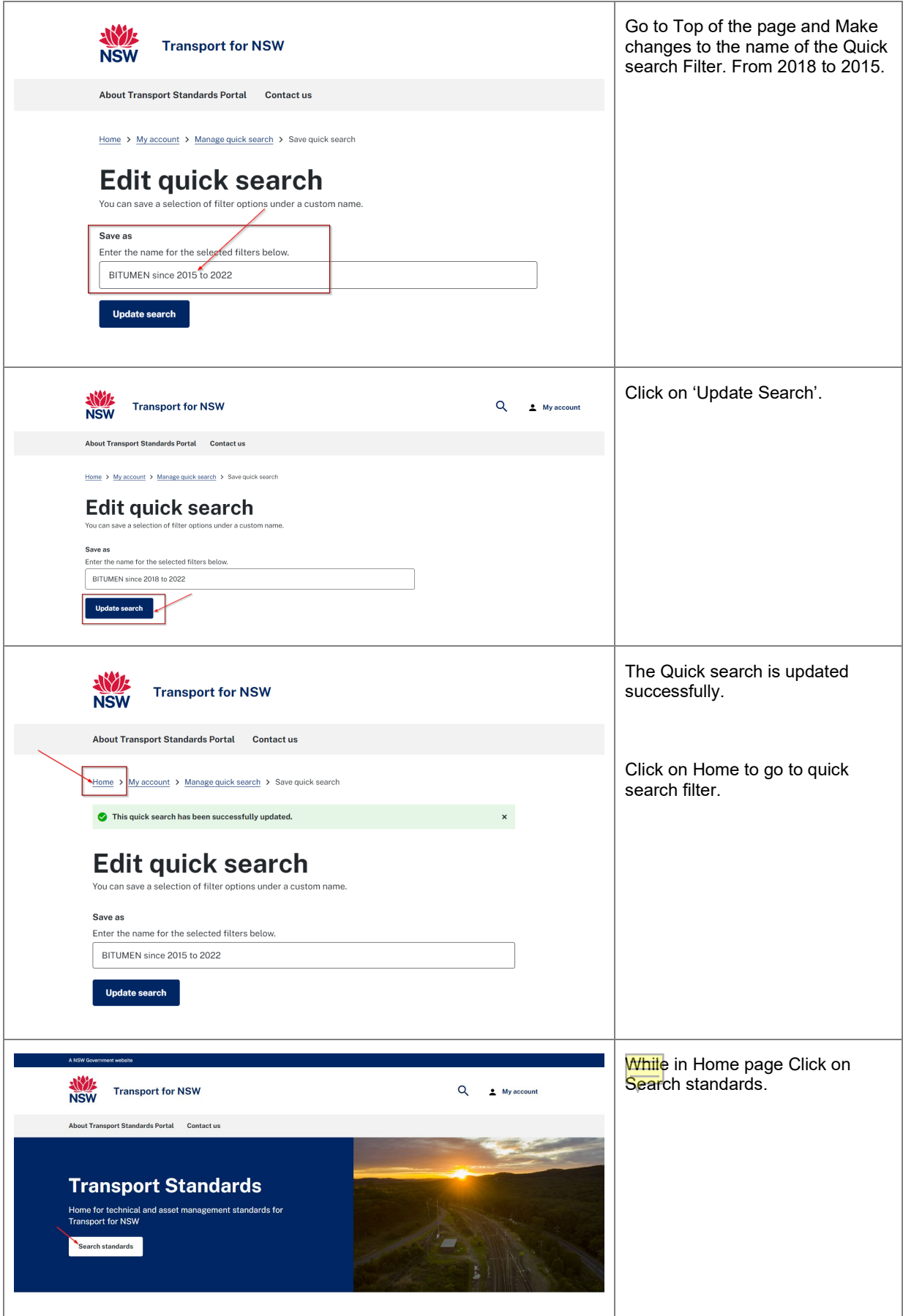

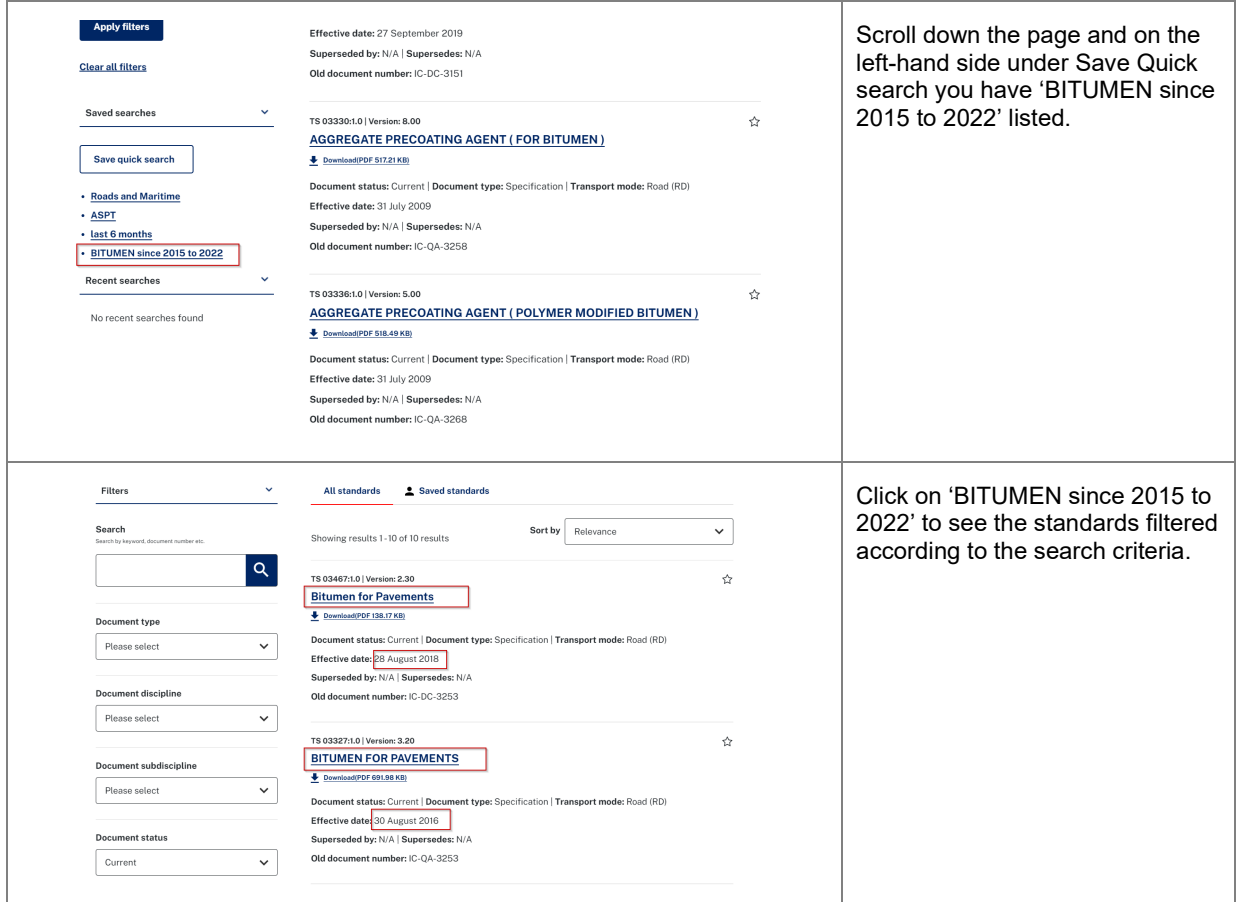

## <span id="page-19-0"></span>**Supersedes and Superseded By**

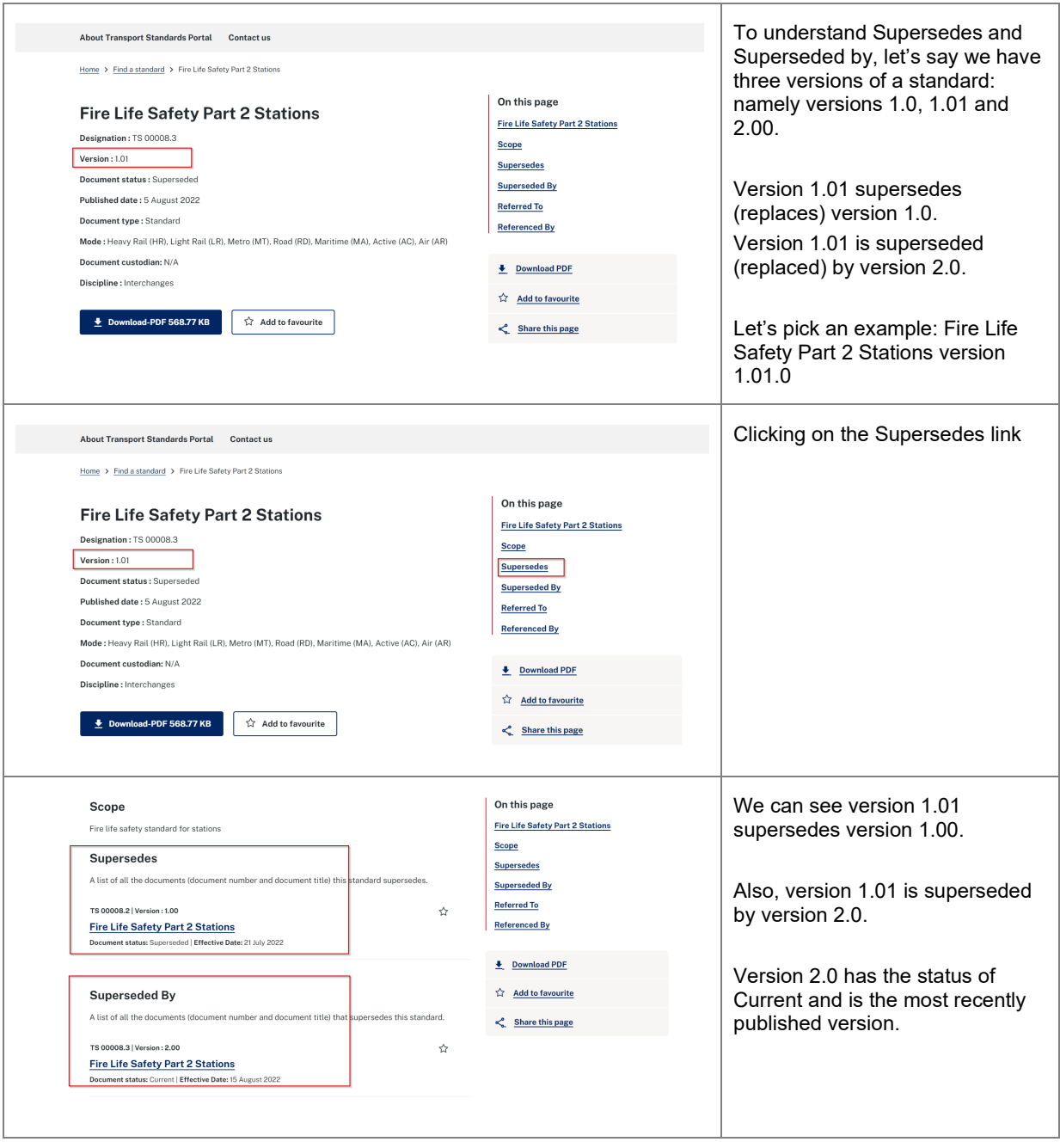

#### <span id="page-20-0"></span>**Referred to and referenced by:**

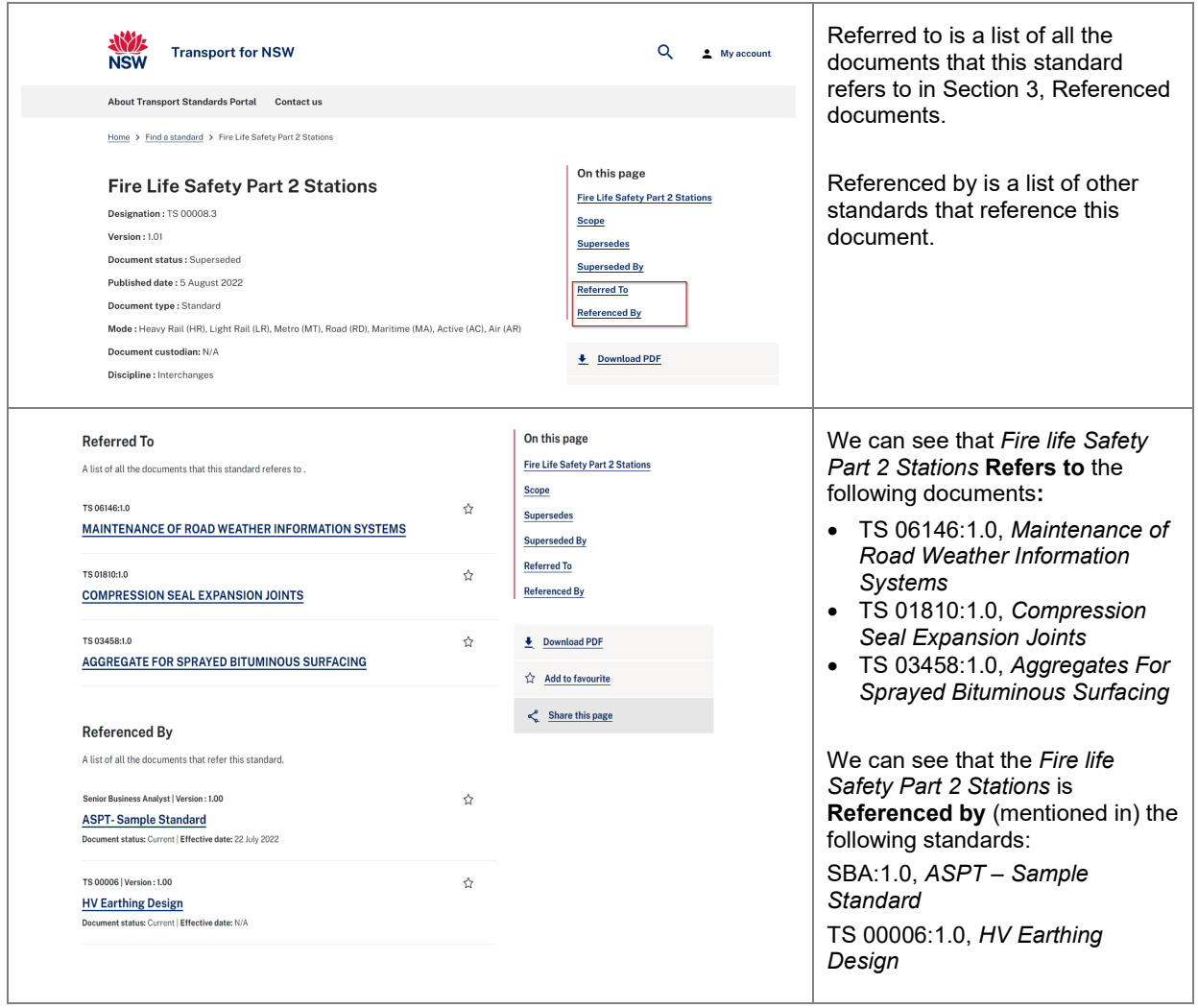

#### <span id="page-20-1"></span>**Standard Consultation option**

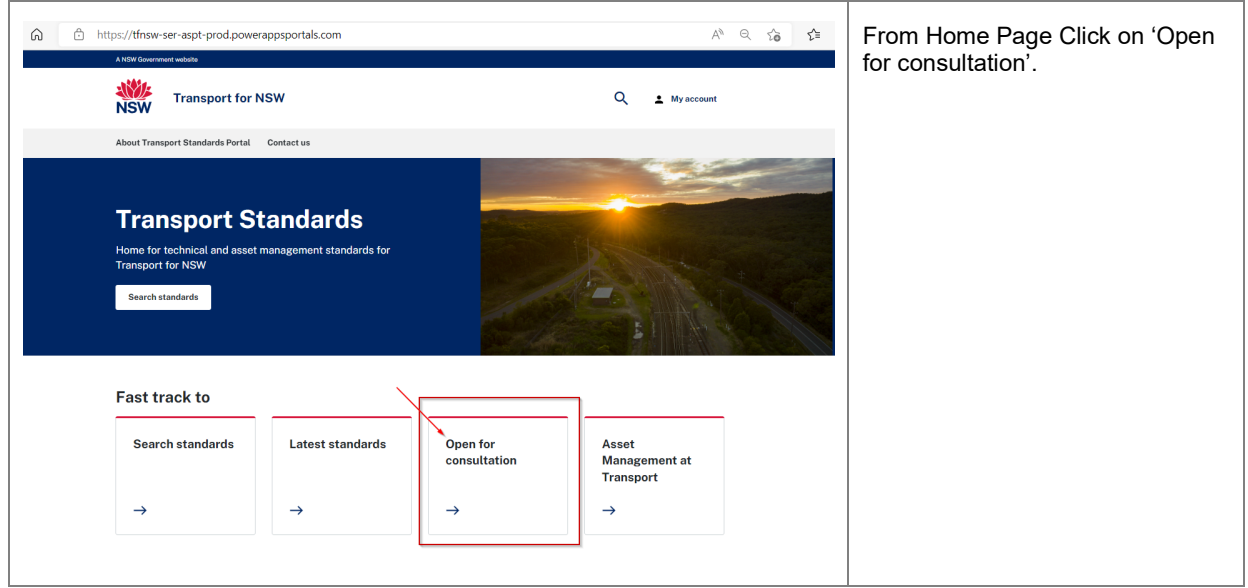

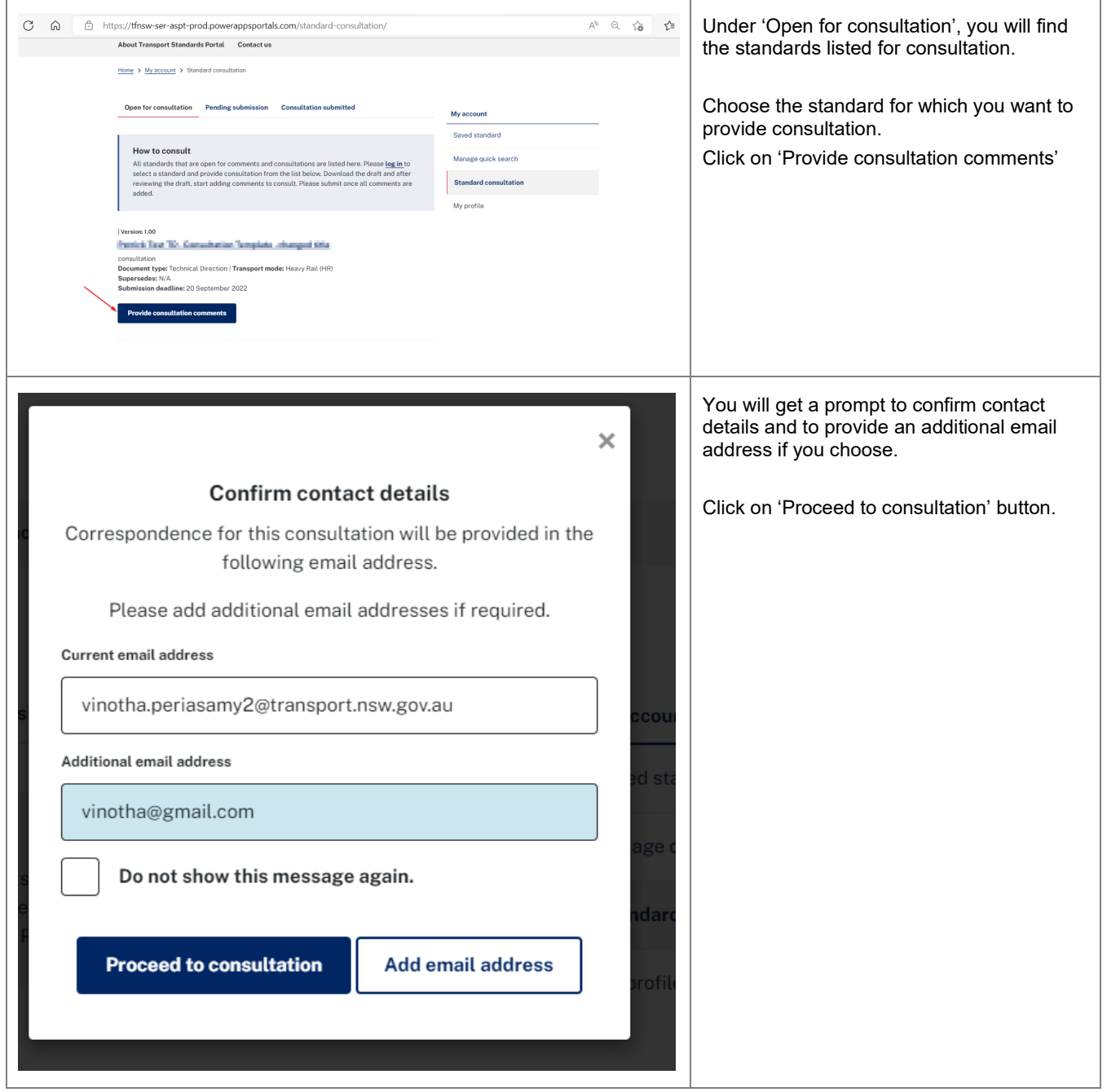

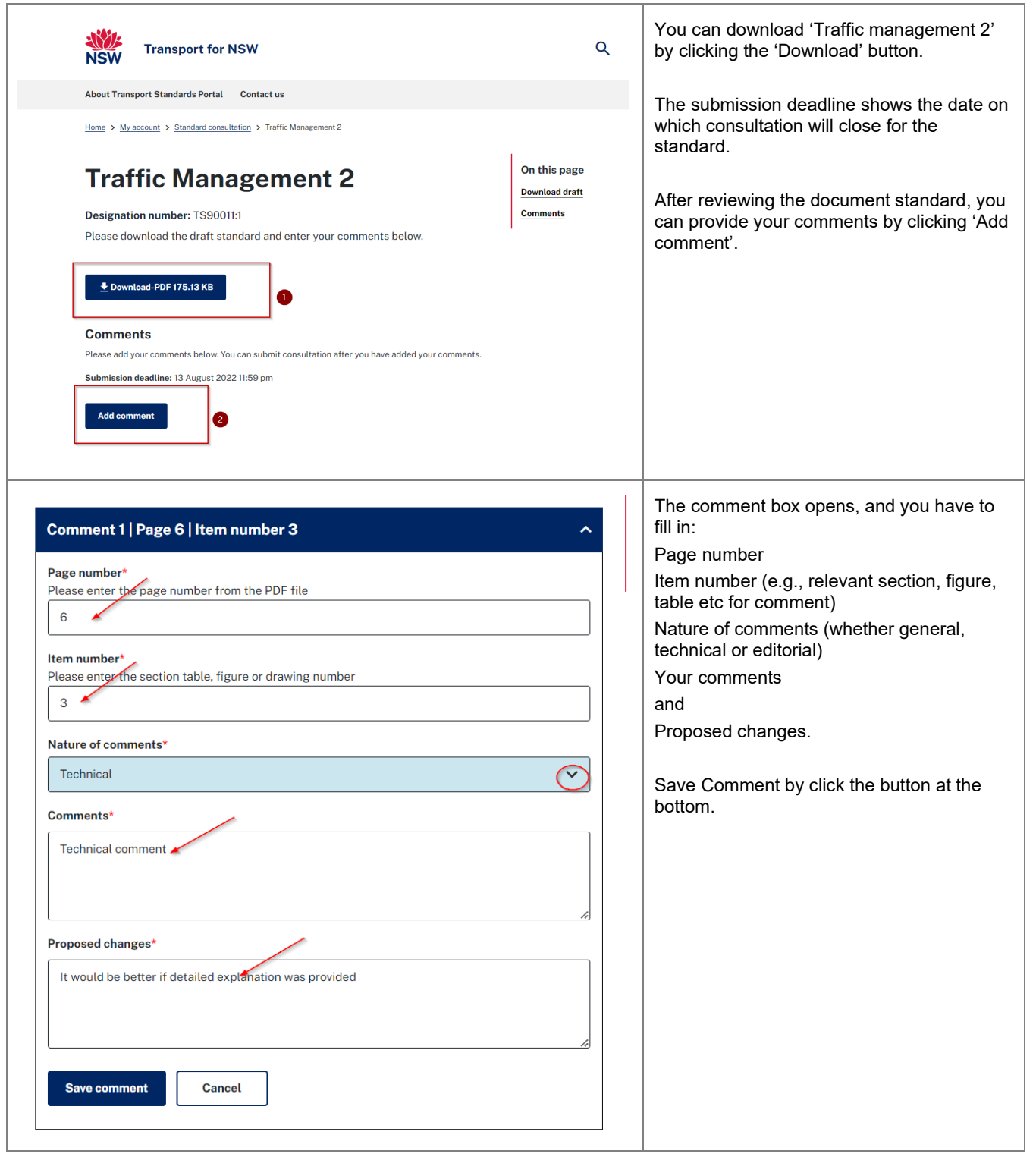

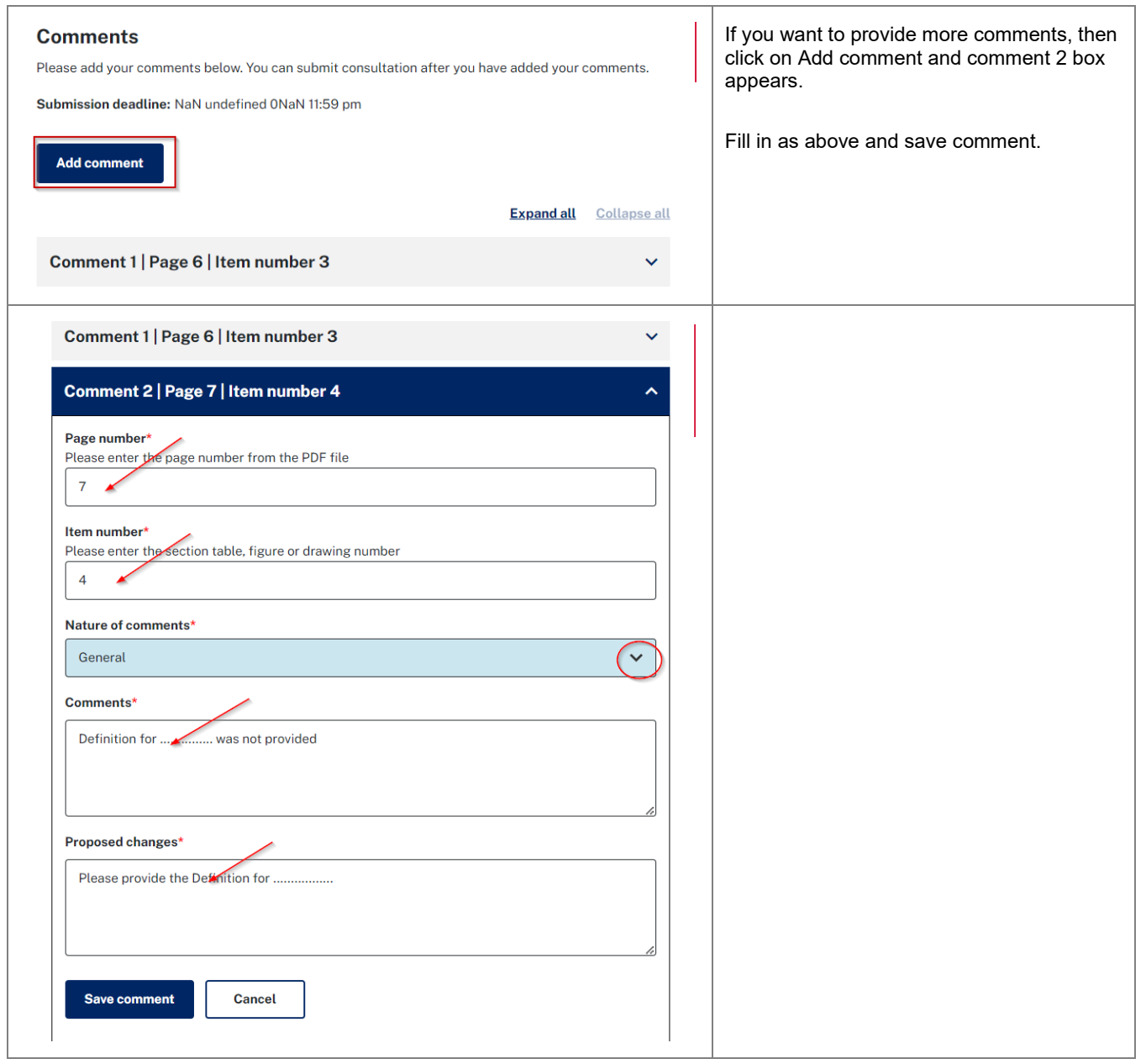

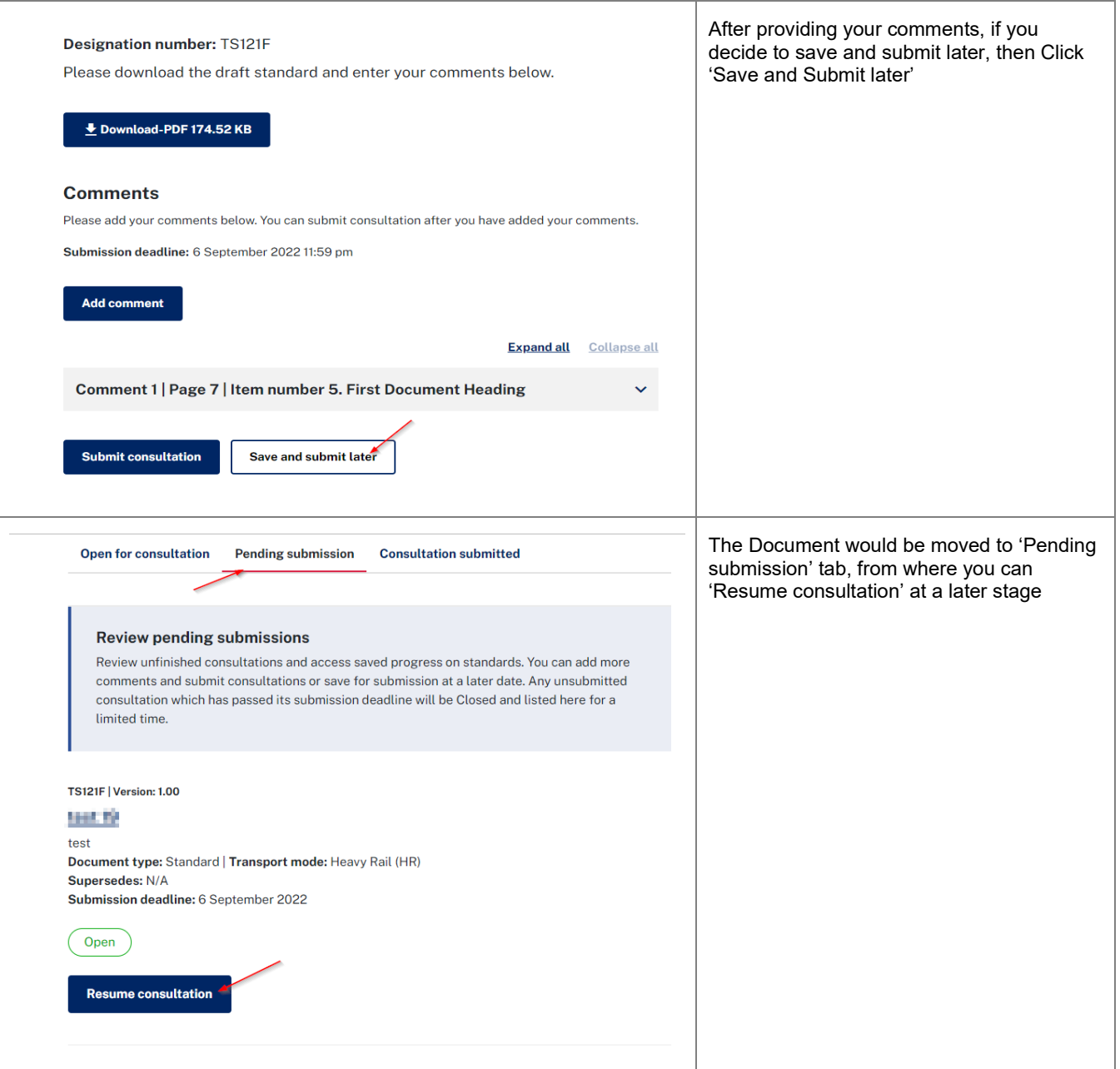

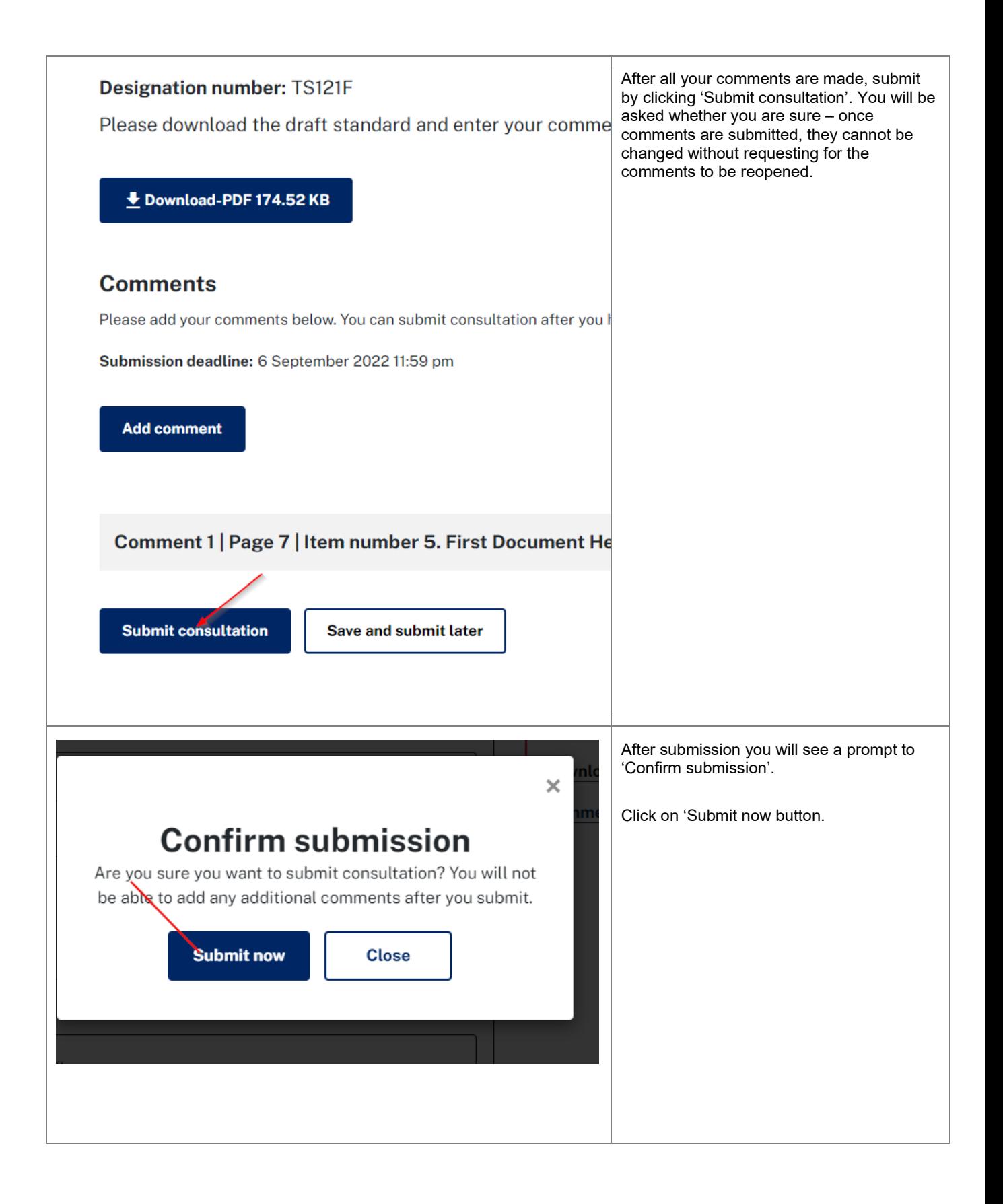

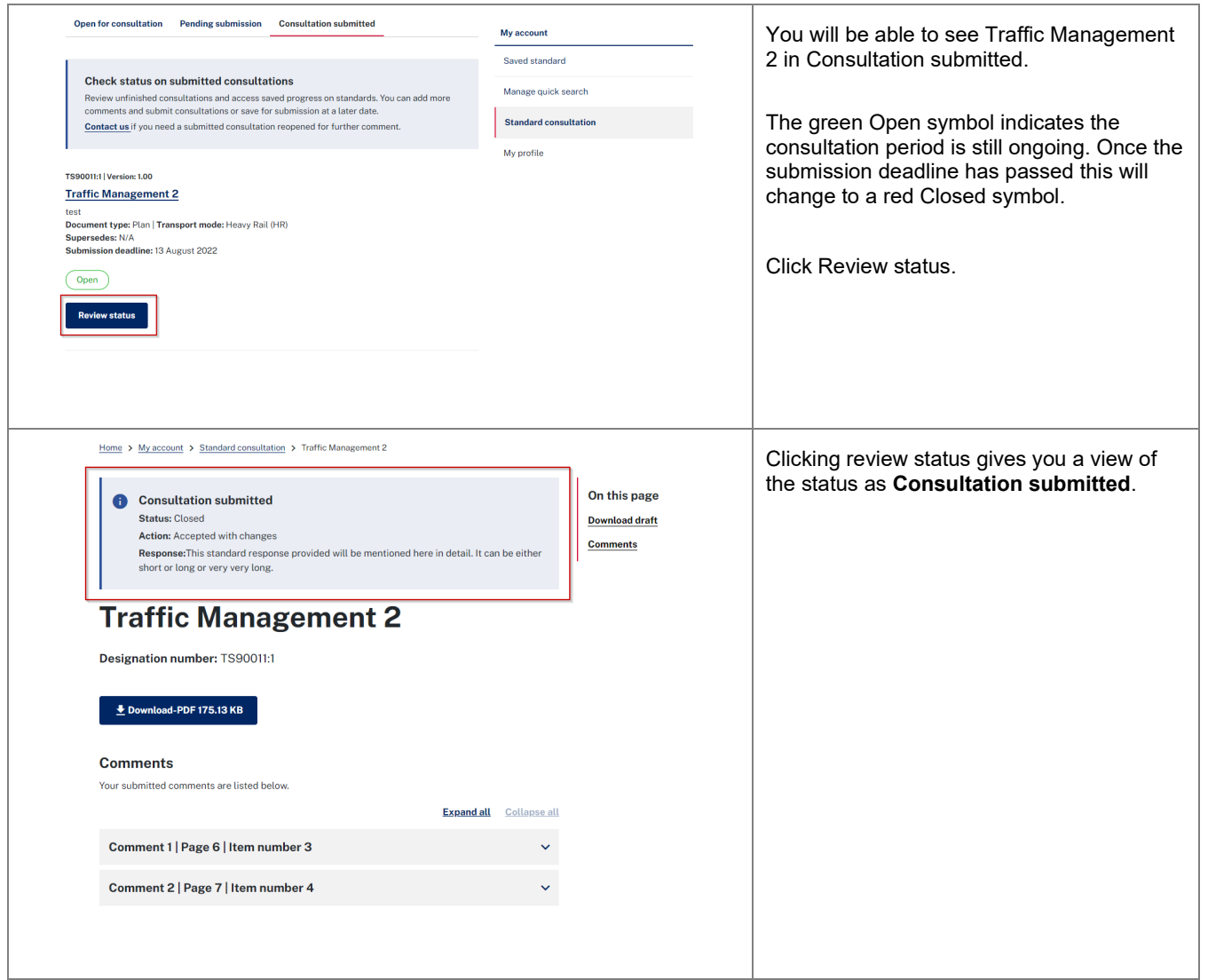

#### <span id="page-26-0"></span>**User guide for Contact Us page:**

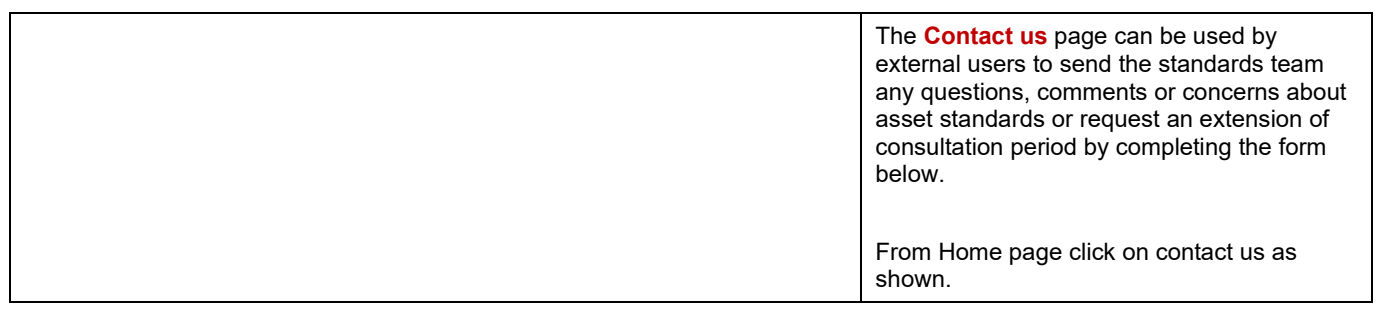

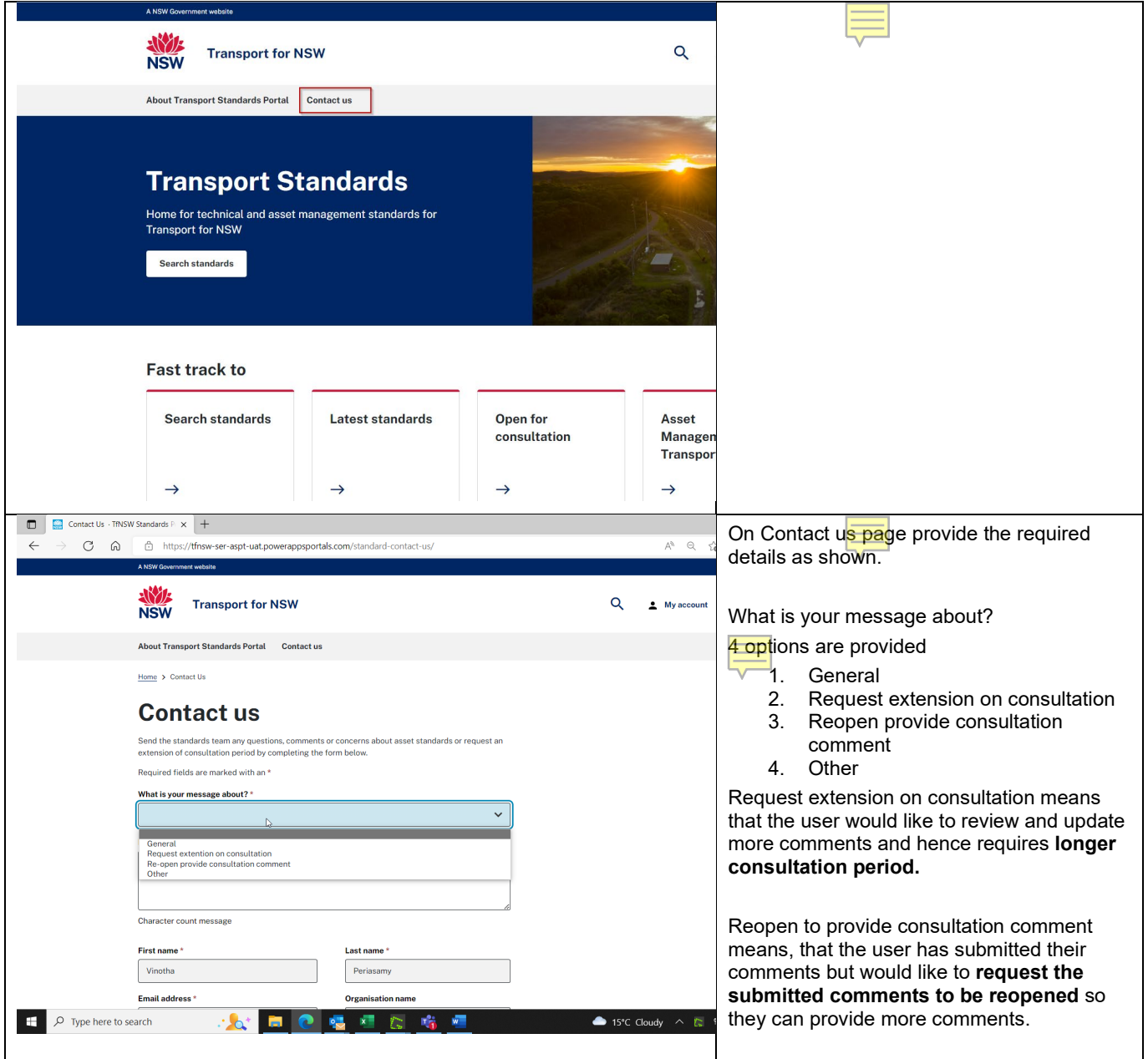

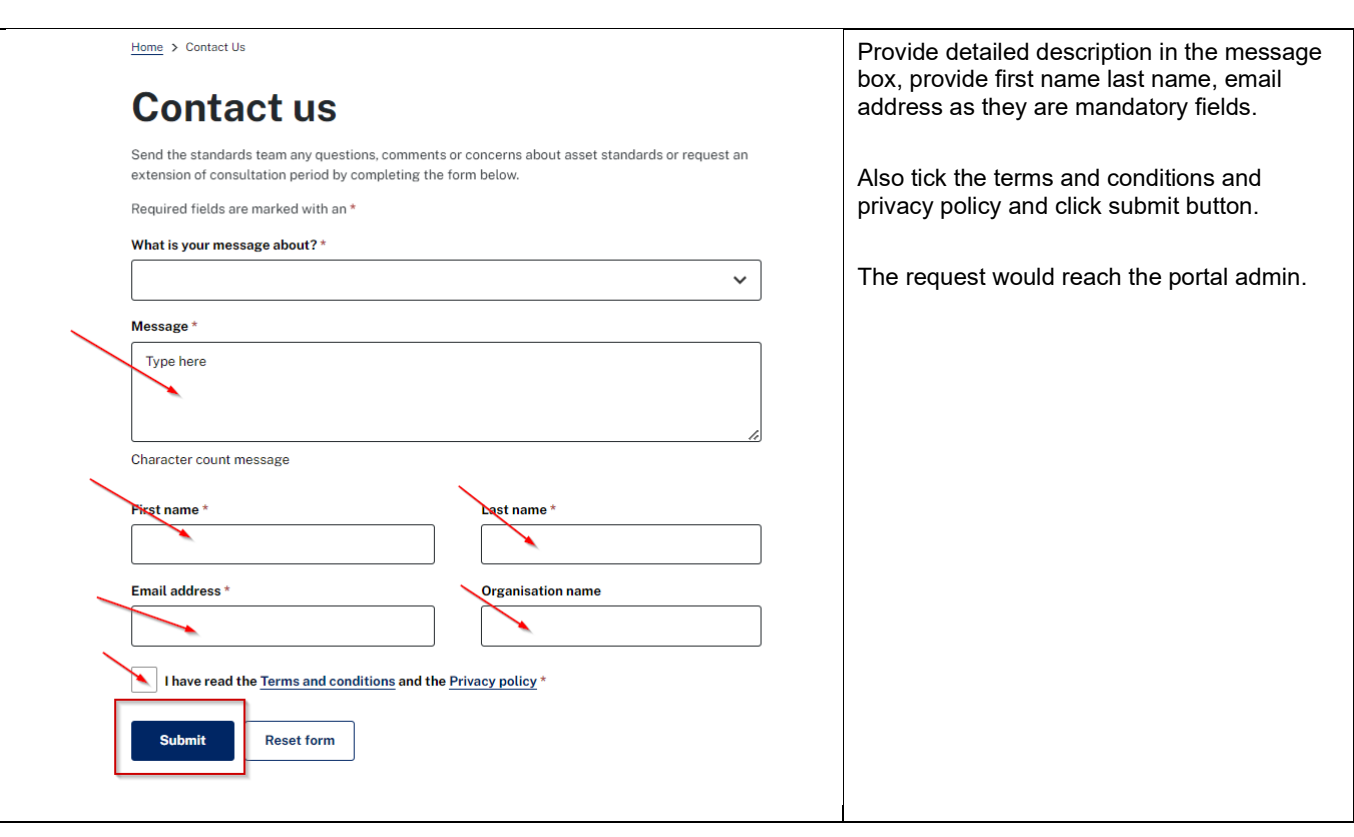